# Accessing UpToDate at Your Organization

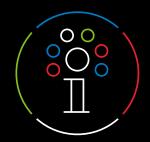

Register

#### **Getting Registered**

- Access UpToDate® by going to <u>www.uptodate.com/online</u> from any computer connected to your hospital or organization's network.
- Click the Register button in the upper right corner of the screen.
  Please note: You must register from within your hospital or organization's network to gain access to the Mobile App and accrue CME credits.
- 3. Fill out registration form.
- Complete all fields. You will then need to verify your email address. Click Send Verification Code.
  A code will be sent to the email you entered in the form.
- Enter the code you received in your email into the box at the bottom of the registration form.
  You will have 10 minutes to retrieve the code, enter it, and click Submit Verification Code.
- 6. Make note of your username and password.

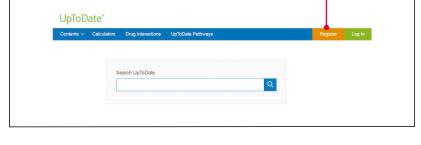

Upon completion of the registration process, you will receive a confirmation email from UpToDate with instructions on downloading the Mobile App.

## You are now registered and able to download the Mobile App and earn CME credits!

If you already have an UpToDate username and password from a Personal Subscription or previous access, simply click the Log in button in the upper right corner of the screen.

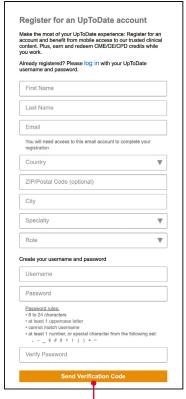

Send Verification Code

| Send New Code                                                                                                    |
|----------------------------------------------------------------------------------------------------|
| Check the email account you submitted for a message containing a verification code. If you don't see the email, please check your spam folder. Paste or type the code below. The code is valid for 10 minutes. No account data will be saved until the code is accepted. |
| Verification Code                                                                                                    |
| Submit Verification Code                                                                                                    |

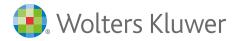

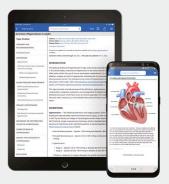

#### **Mobile Access**

Once registered, you can install the UptToDate Mobile App on up to two devices.

- On your smartphone or tablet, search for "UpToDate" in your app store and install the free app.
- 2. Open the UpToDate Mobile App upon completion of download.
- 3. Log in with your UpToDate username and password. You only need to do this once the app remembers your username and password.

#### **Access UpToDate Remotely**

- In addition to the Mobile App, you can access UpToDate from any computer with internet access.
- Simply go to <u>www.uptodate.com/online</u> and click the "Log in" button located in the top right corner of the UpToDate home page, and enter your username and password.

### 

#### **Maintaining Access**

- In order to maintain uninterrupted access to UpToDate, you must re-verify your affiliation with your organization every 90 days.
- To re-verify, log in to UpToDate with your username and password by going to <u>www.uptodate.com</u> from any computer connected to your hospital or organization's network.

**Please Note:** In-application and email messaging will inform you of the need to verify affiliation if you have not done so by day 80. You will receive a second alert at day 90. If you fail to re-verify by day 90, you will lose mobile and remote access. To regain access, simply log in to UpToDate with your username and password while connected to your hospital or organization's network.

For further training support please contact training@uptodate.com.

For customer service assistance, email customerservice@uptodate.com or call 1-800-998-6374.

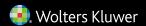